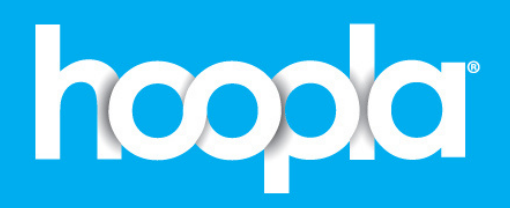

Tap into Discovery. Instantly Read, Listen, and Watch with Your Library Card.

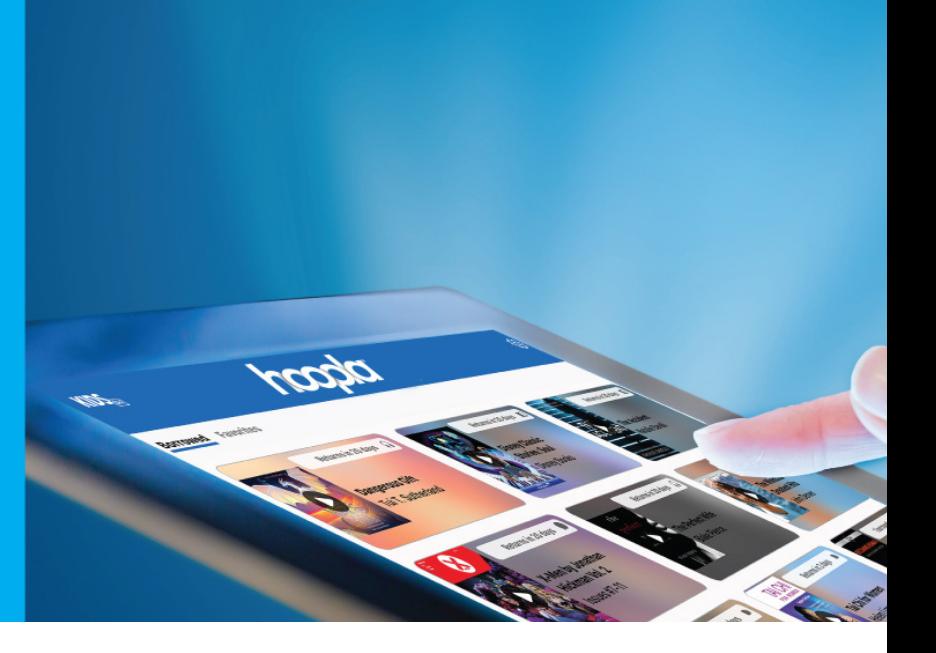

## Getting started with Hoopla

As a member of the Shire of Dardanup Library Services you can download and stream free movies, music, audiobooks, comics and eBooks on your mobile device, computer or TV.

Step 1- Register for a account by visiting hoopladigital.com.au or using the hoopla app on your iOS or Android mobile device.

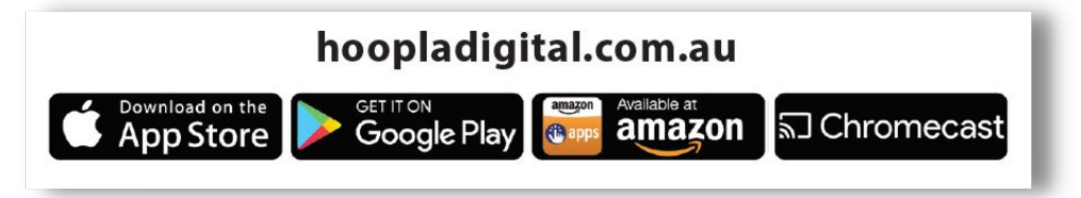

Step 2- Select Shire of Dardanup as your library and provide an email address, create a password and enter your library card number and pin.

Step 3- Use the browse menu or search bar to look for available titles.

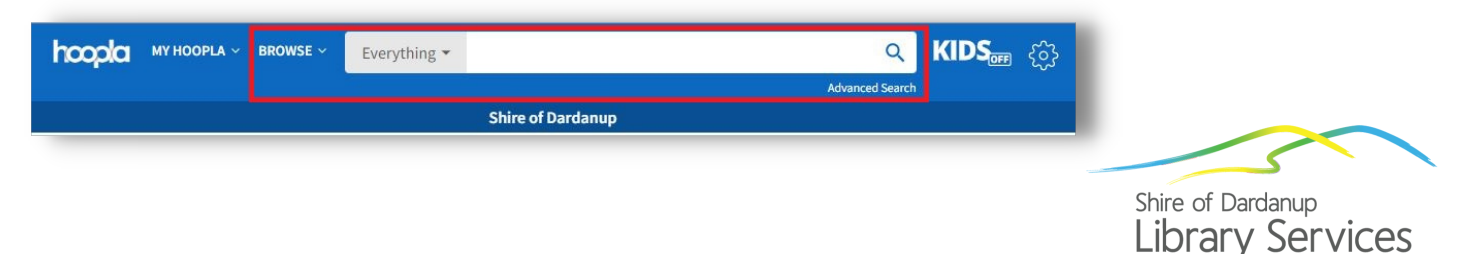

## Step 4- To borrow a title, click on the title and then click the borrow button.

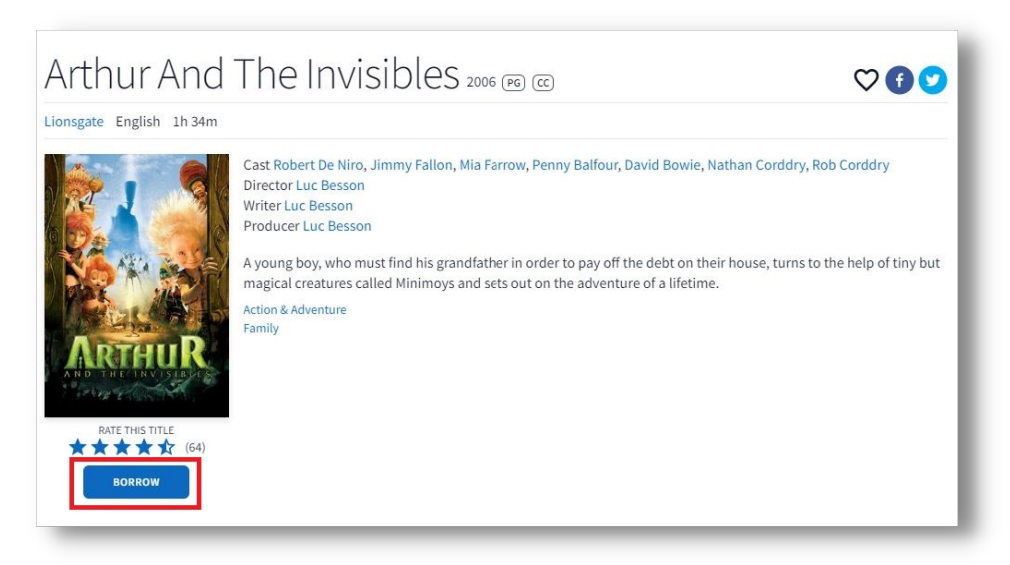

Step 5- Borrowed titles can be viewed in the currently borrowed section, it also shows how many days you have remaining of the loans. You can borrow 6 titles per month. Books, comics and eBooks are a 21 day loan period. Music is 7 days and movies/tv are 3 days.

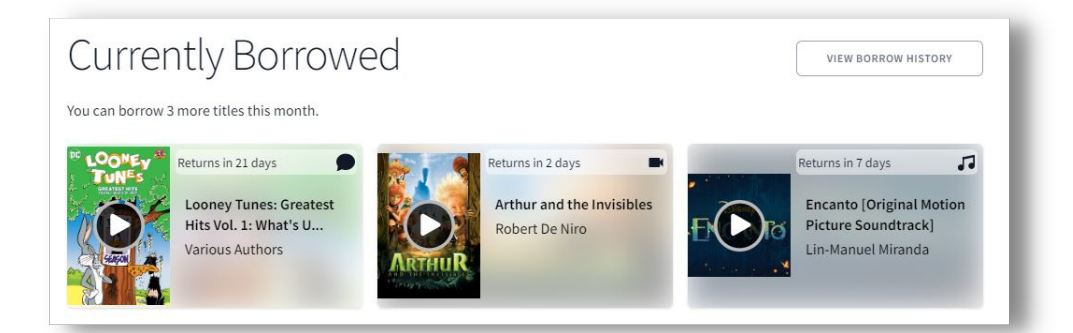

If you would like more help with Hoopla please contact us at the Shire of Dardanup Library Services and we can organise a one-on-one appointment.

## **Eaton Community Library**

2 Sanford Way Eaton, WA 6232 Tel: 9724 0470

## **Dardanup Public Library**

3 Little Street, Dardanup, WA 6236 Tel: 9724 0422

elibrary@dardanup.wa.gov.au library.dardanup.wa.gov.au

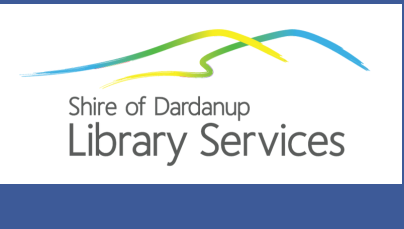

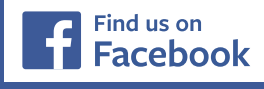